# **VITA INCERAMAT 3**

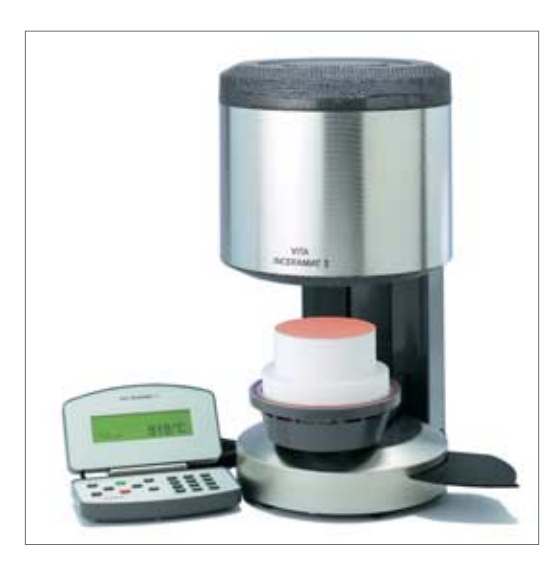

Operating manual Date of issue: 10-04

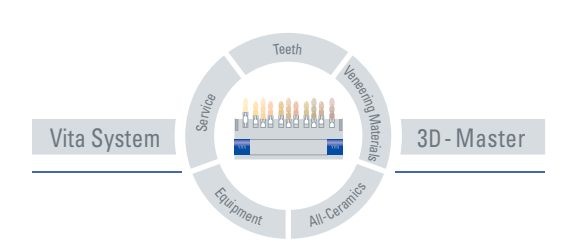

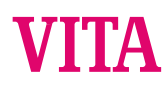

## Table of Contents

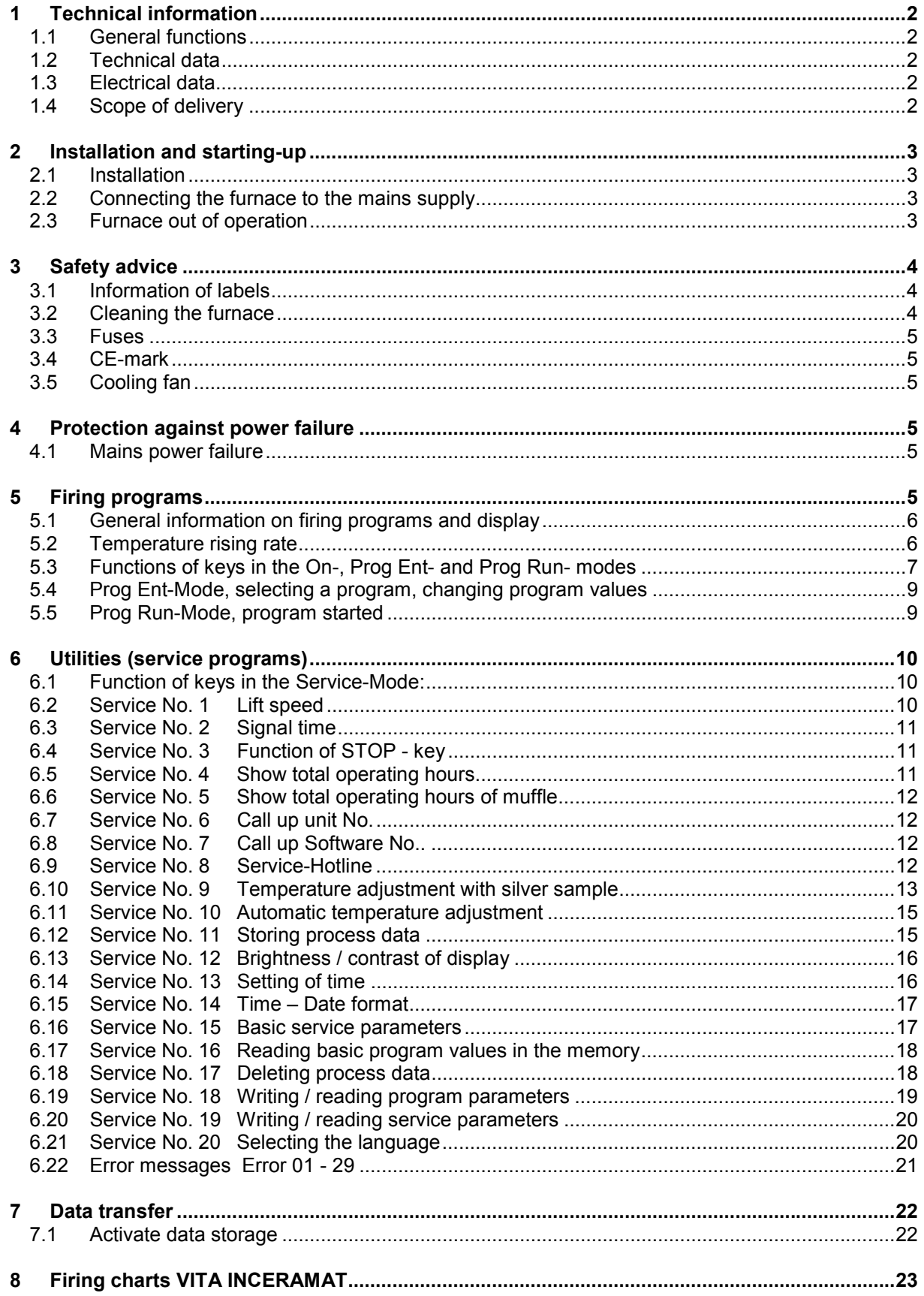

#### **1 Technical information**

#### *1.1 General functions*

- 100 freely programmable firing programs
- Illuminated graphic display
- Clearly-structured and controllable firing cycles
- Highest temperature accuracy
- Temperature adjustment program with silver sample
- Automatic temperature adjustment
- In case of power cut < 10 sec no abortion of program
- In case of power cut > 10 sec message in display

#### *1.2 Technical data*

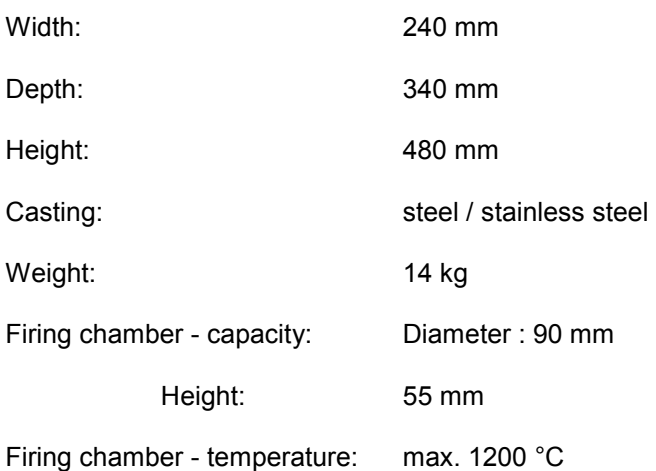

#### *1.3 Electrical data*

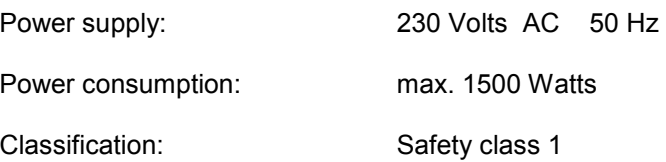

#### *1.4 Scope of delivery*

Furnace in special shipping carton with:

- 1 keyboard
- 1 firing tray
- 1 mains power lead
- 1 pair of furnace tweezers
- 1 operating manual

### **2 Installation and starting-up**

#### *2.1 Installation*

- When positioning the furnace, the minimum distance of the furnace and any wall is at least 25 cm. The furnace must be placed into a dry, heated room.
- At temperatures of less than 15 °C (e.g after transport) leave the unit for approx. 30 min. before starting-up.
- Make sure that the unit is placed on a heat-resistant surface. Heat radiation and heating up of the unit are within a harmless range. However it can not be excluded, that sensitive furniture surfaces and veneerings may exhibit slight discoloration due to continuous exposure to heat.
- The furnace must not be exposed to direct sunlight.
- Do not place any combustible objects near the furnace.
- Do not place operating element directly into the heat radiation area of the firing chamber.

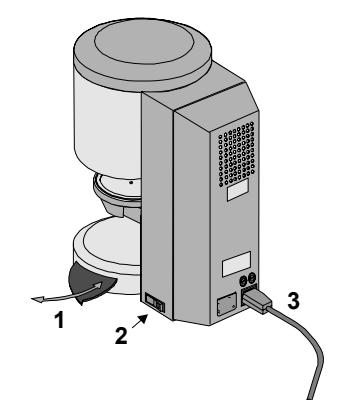

**Figure 1** 

#### *2.2 Connecting the furnace to the mains supply*

Notice: Prior to starting-up, observe safety advice item 3 !

- Connect furnace to the mains supply using the enclosed mains power lead (3). (fig. 1) Do not use multiway socket outlet with extension cable, overload may result in a fire.
- Connect operating element with the furnace (on the side) and open it (fig. 2). Do not place operating element in the area of direct heat radiation of the firing chamber.
- Switch on the furnace with the main switch (fig. 1, item 2), lift will descend into lower position.
- Place the firing tray onto the firing platform. (fig. 2)

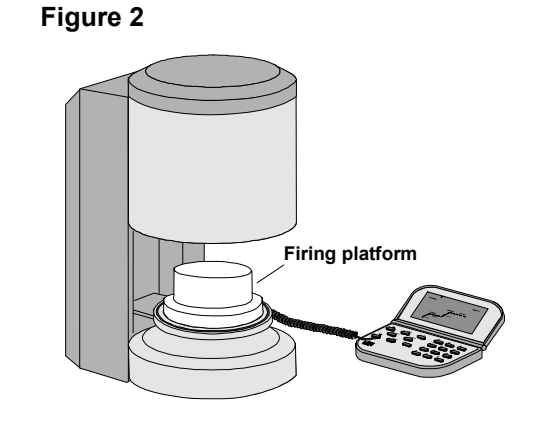

#### *2.3 Furnace out of operation*

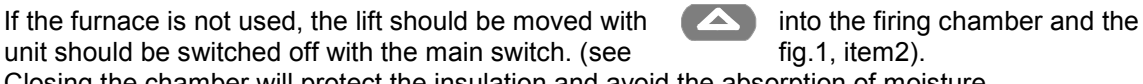

Closing the chamber will protect the insulation and avoid the absorption of moisture.

#### **3 Safety advice**

 For your personal safety we would like to ask you to read the following safety-relevant information completely before starting-up the furnace.

#### *3.1 Information of labels*

This is a warning label about dangerous electrical current. Disconnect the unit from the mains supply before opening it ( Fig.3 ). **Caution if rear panel is removed: there may be a residual voltage of up to 400 volts on the board if the unit is switched off.** 

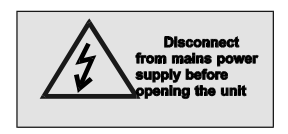

The manufacturer disclaims any liability for accidents of the user if the furnace is not closed.

Figure 3

**Caution:** Do not place any objects near the lift tray.

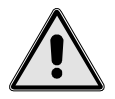

When the unit is switched on, the lift will descend into the lower position. (fig. 3)

 Use lateral plate to place firing objects on. (fig. 3, item.1)

 Furnaces must not be operated without firing tray placed on. (fig. 2)

During continuous operation (max. end temperature, max. firing time) some parts of the firing chamber may reach high temperatures (above 70 $\degree$ C).

If the unit is connected to the mains supply, do not reach into the open firing chamber to avoid contact with live and hot components.

#### *3.2 Cleaning the furnace*

Unplug the unit each time before it is cleaned !! ( fig. 3 )

It is not necessary to clean the interior of the firing chamber, cleaning of the casing with a wet cloth within regular intervals will ensure operational reliability.

Do not use hot objects for the keys of the keyboard, e.g. pair of tweezers. Operating element should only be cleaned with a dry cloth or brush.

Basically, no cleaning agents and no flammable liquids must be used for any type of cleaning work.

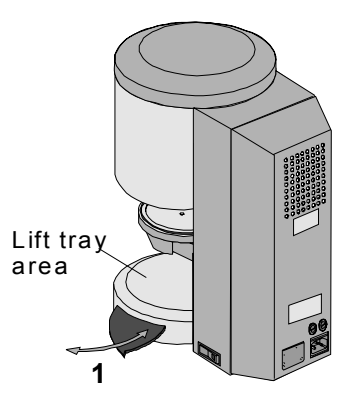

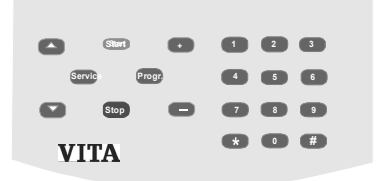

#### *3.3 Fuses*

 In the rear panel there are two fuses for the unit. The labels provide information on the fuses used in the unit. Fuses with different values must not be used.

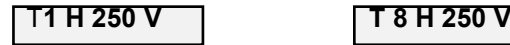

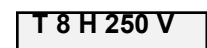

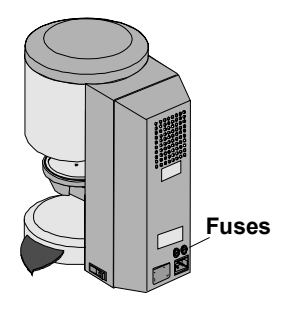

#### *3.4 CE-mark*

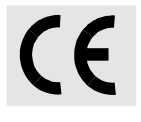

The use of the CE-mark entails the legally binding statement that the unit complies with the basic requirements of guideline 73 / 23 / EEC (Low Voltage Guideline) as well as guideline 89 336 / EWG (EMV - guideline).

#### *3.5 Cooling fan*

The furnace has been equipped with a cooling fan which will be switched on and provide half of its power after starting a firing program at a temperature of 605 °C to 800 °C in the firing chamber and then offer full power up to the end of the program and cooling down to 600 °C. The cooling fan avoids excessive heating of the furnace and contributes to ensure the

general operational reliability of the furnace.

In case of failure of the cooling fan an error message is shown on the display (see error messages). For safety reasons the furnace should not be operated without the cooling fan.

Do not block the upper cover of the firing chamber or the openings of the rear panel.

#### **4 Protection against power failure**

#### *4.1 Mains power failure*

The Inceramat III features a power failure safety device. This element avoids program abortion and thus incorrect firing during short-time breakdown of the mains voltage supply. This backup device is activated in the event of a mains power failure during an active firing program.

In case of a failure of less than 15 sec, the program continues and is not aborted. Display shows Error 09 ( see error messages). Pressing the Stop key deletes the Error message and the data of the program sequence will be shown on the display again.

In case of failure of more than 15 sec, the program is aborted and the display shows Error 08 ( see error messages). Pressing the Stop key deletes the Error messages.

**Error 9 Interruption of program Confirm (Stop)**

**Error 8 Power failure Confirm (Stop)**

#### **5 Firing programs**

#### *5.1 General information on firing programs and display*

100 freely programmable firing programs are available. The programs include the following adjustable parameters:

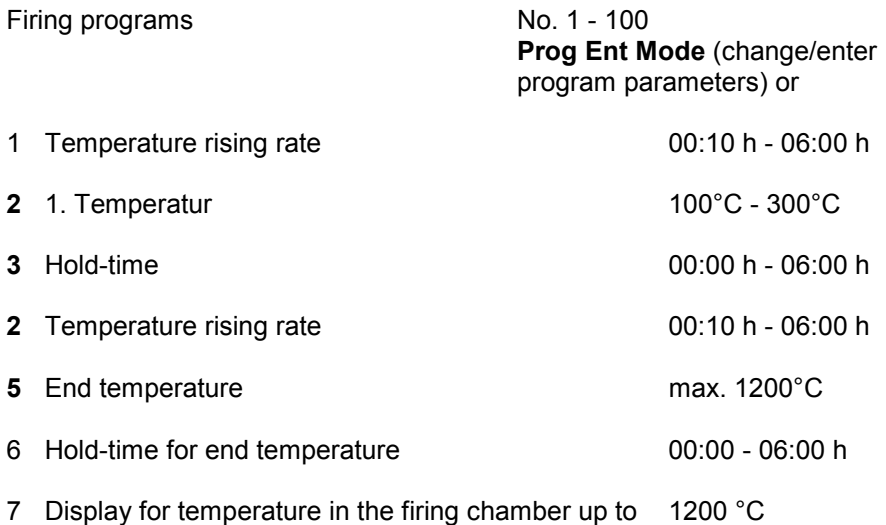

- 8 Program display
- 9 Field to enter program No.

Times are entered in hours and minutes.

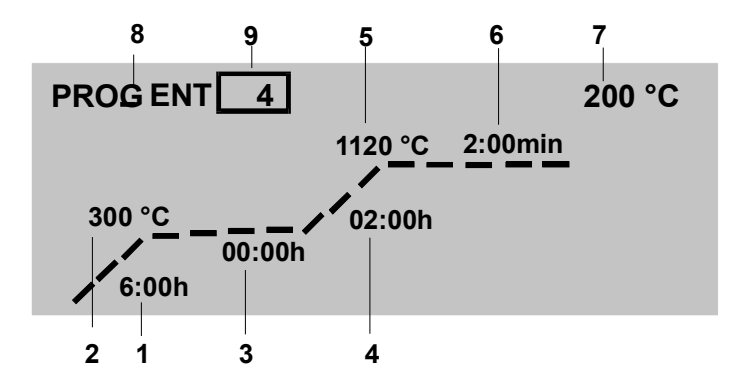

#### *5.2 Temperature rising rate*

 The temperature rising rate is displayed in hrs/min in the *Prog Ent*-Mode (program selected). The value to be entered can be selected between 00:10 hr - 06:00 h. A buzzer is heard when incorrect values have been entered.

#### *5.3 Functions of keys in the On-, Prog Ent- and Prog Run- modes*

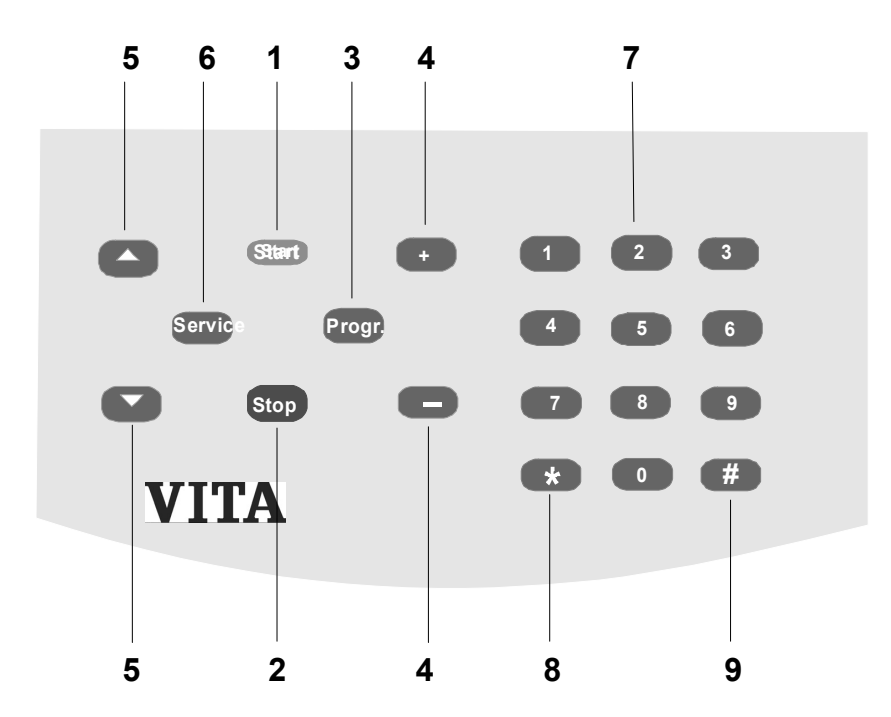

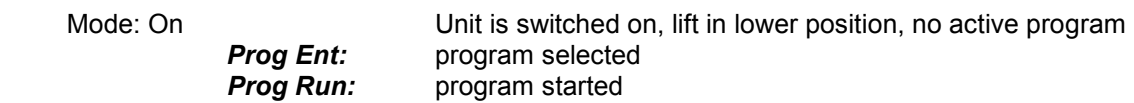

**1 Start** *Prog Ent-Mode*: start of program (previously changed values are stored) *Prog Run-Mode*: no function

**<sup>2</sup> STOP** *Prog Ent-Mode*: back to display of temperat. firing chamber/time and date if field program No. is displayed *or*  if field for program value is displayed, then back to field program No. *Prog Run-Mode*: abortion of firing program

 **<sup>3</sup> Prog** *On Mode:* activates Prog Ent-Mode, program that was selected last is called *Prog Ent-Mode:* no function *Prog Run-Mode*: no function

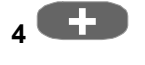

 **<sup>4</sup> +** *On-Mode:* no function *Prog Ent-Mode*: change of program No. and program values, plus/minus

**-** *Prog Run-Mode*: no function

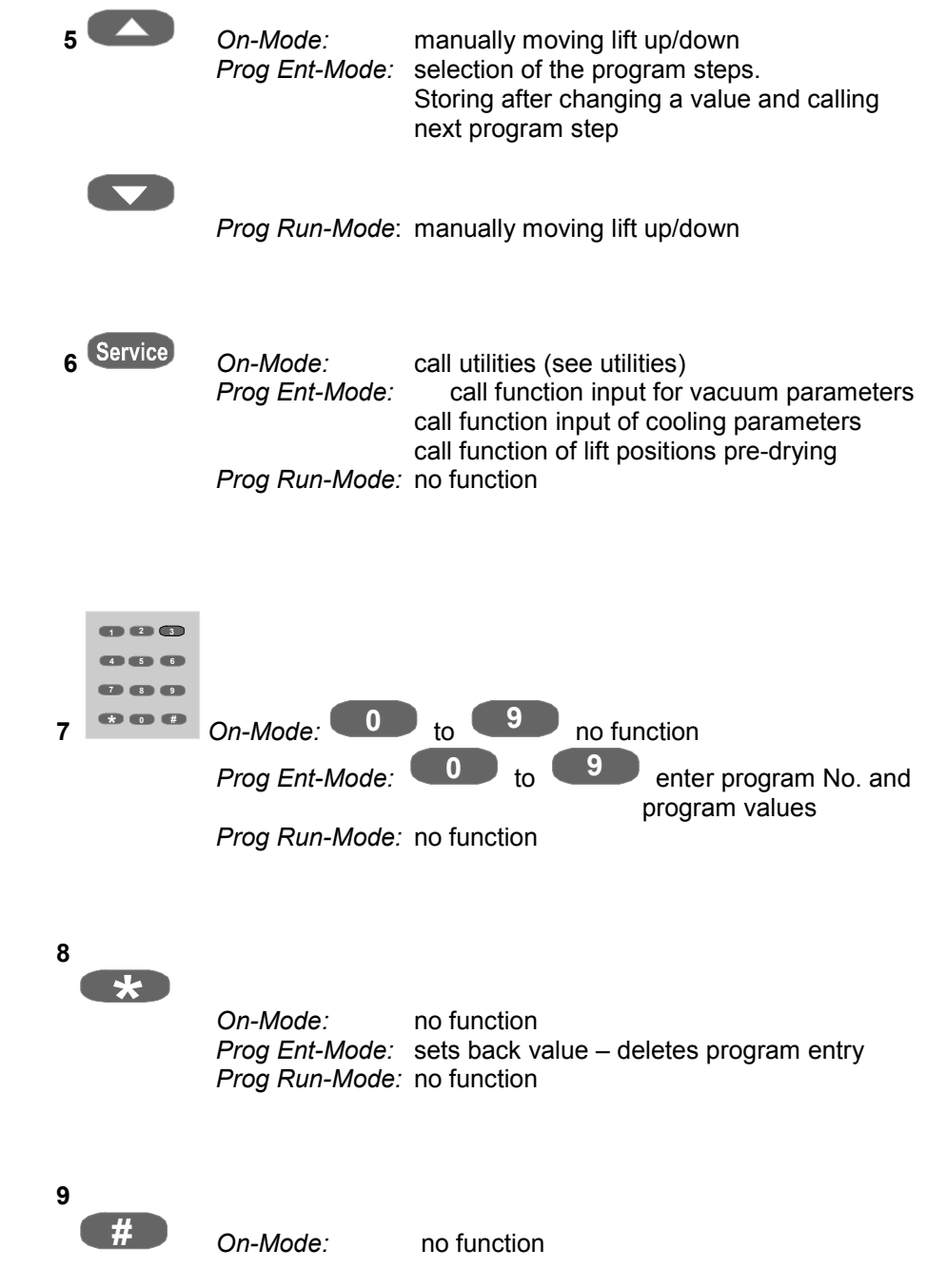

 *Prog Ent-Mode:* stores changed value and starts next program step. *Prog Run-Mode*: no function

#### *5.4 Prog Ent-Mode, selecting a program, changing program values*

Precondition: *On-Mode,* lift tray in lower position, no active program.

**Prog** program that was started last is displayed, e.g. No. active field features a frame.

*or* 

**Start** program starts (Prog Run-Mode)

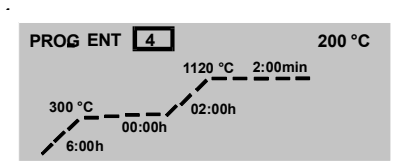

**1**

**4 2**

**Start**

**Stop Service Progr.**

**VITA** 

**4**

**Start + 1 2 3**

**1 3**

m

**4 5 6 7 8 9 0 #**

 *changing program No.*

- selecte entering new program No. with keys (2) or keys (1).
- press key (3) to confirm the program

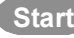

**Start program** starts

*or* 

#### *changing program values*

- select desired program value with key (4) (value in the frame )
- enter value with keys (2)
- store with key  $(3)$  or key  $(4)$

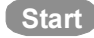

**Start** program starts

#### *5.5 Prog Run-Mode, program started*

Precondition: *On-Mode,* lift tray in lower position, no avtive program.

 Prog Ent-Mode selected (programm selected, see item 7.5)

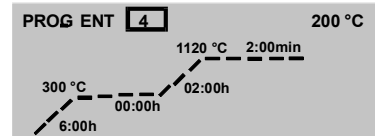

Start program with **Start** key.

 The countdown of the respective time informs about the program progress.

 For safety reasons, the lift will not automatically descend into the lower position at the end of the program. Move lift to lower position using key.

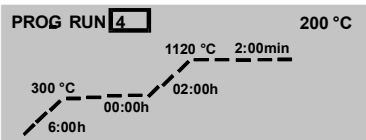

#### *6* **Utilities (service programs)**

#### *6.1 Function of keys in the Service-Mode:*

 *Precondition: On-Mode, lift tray in lower position, no active program.*

(Service)

- call utilities, start with No. 1
	- store changes and end utility (service program).

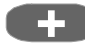

**-**

**+** changes of values or entering using the keys

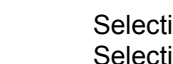

 $ing On = Key 1 or Key "plus"$  $ing$  Off = Key 0 or Key "minus"

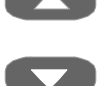

store changes and call next service program.

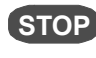

**STOP** press once, set back change of value. press two times to end service program.

#### *6.2 Service No. 1 Lift speed*

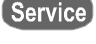

 is pressed display shows previously selected values, e.g.

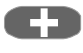

**Figure 1** These keys are used to select between raising and lowering speed, selected value is displayed in a frame and can be changed.

> Acceptable values: Lowering: approx. 6 - 16 sec. Raising: ca. 6 - 16 sec.

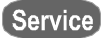

Service store and end

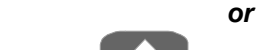

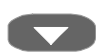

store and call next service program.

Note: When selecting/changing values, the lift moves into the upper or lower position after approx. 5 sec to determine the correct speed.

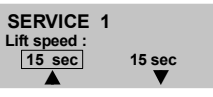

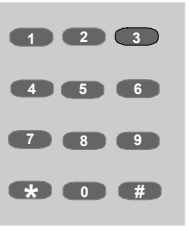

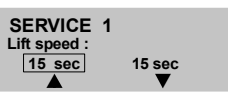

#### *6.3 Service No. 2 Signal time*

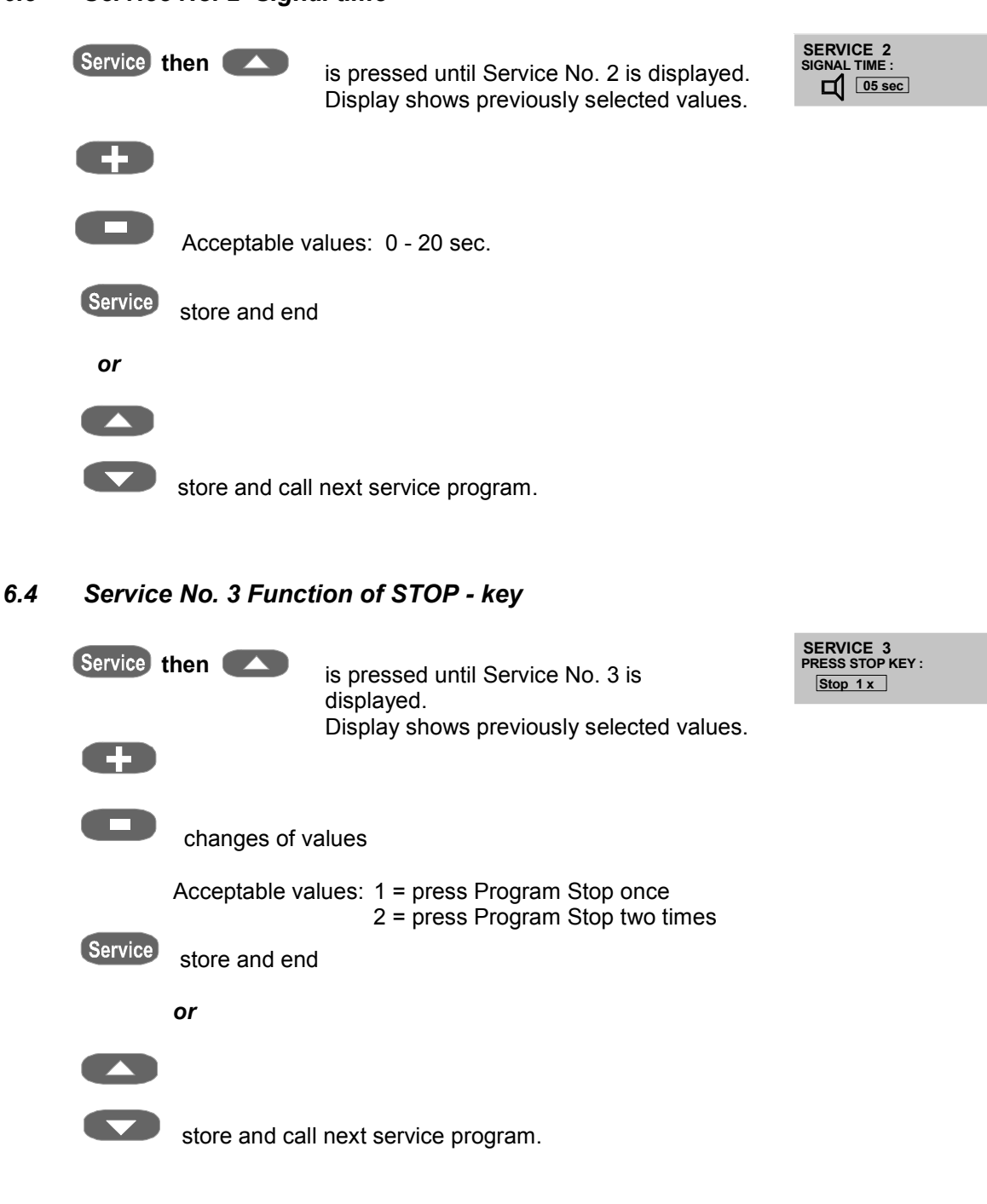

#### *6.5 Service No. 4 Show total operating hours.*

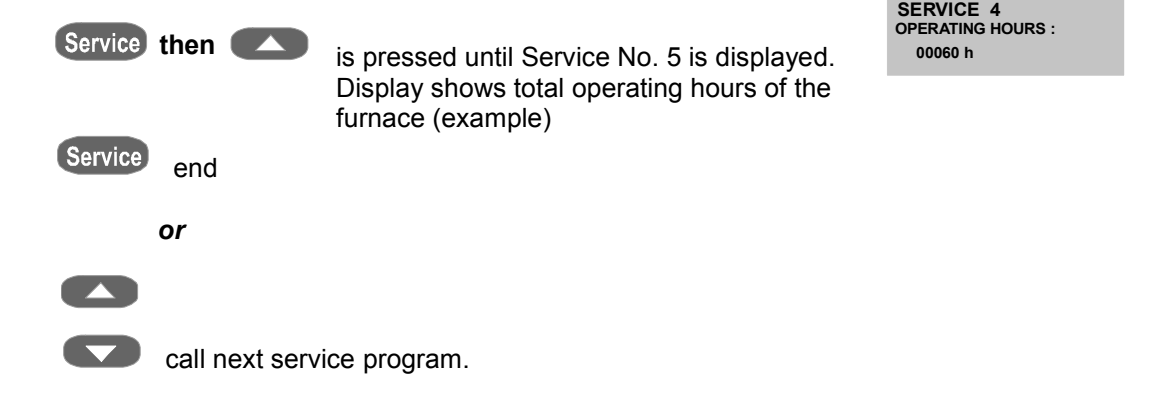

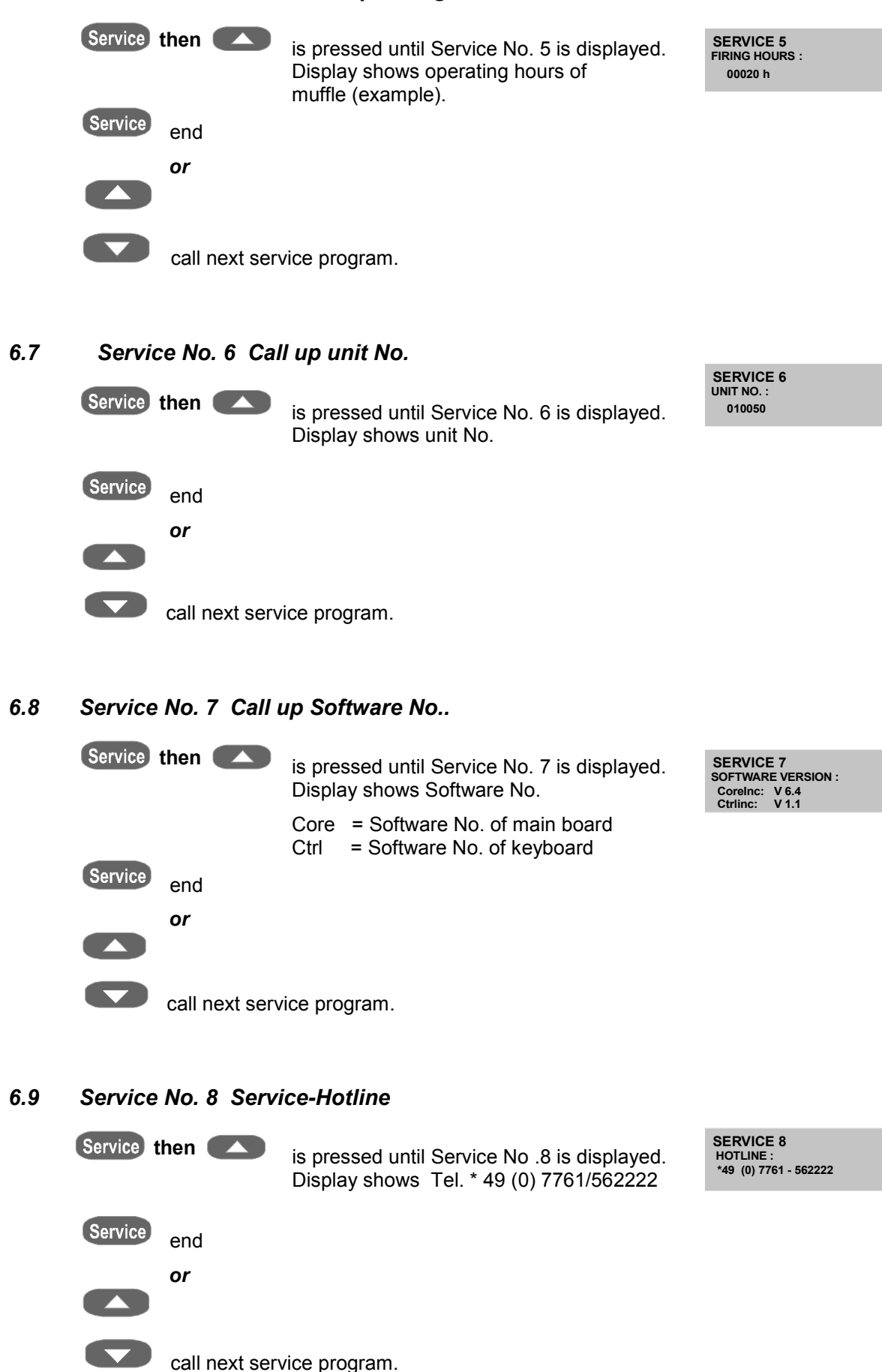

#### *6.6 Service No. 5 Show total operating hours of muffle*

#### *6.10 Service No. 9 Temperature adjustment with silver sample*

With this program and the VITA silver sample set (VITA Order No. B 230) the temperature in the firing chamber can be checked and readjusted in the range of plus/minus 20 °C. Upon readjusting it must be ensured that the instructions to perform (instructions in the silver sample set) the test with the silver sample are strictly adhered to. Noncompliance leads to incorrect measurements and thus to incorrect adjustment.

#### **Note:**

A changed value (Temp-Offset) is only stored, if the program has been started by pressing the "Start" key.

If no complete program run is desired, the program can be discontinued by pressing the "STOP" key; the changed value is still stored.

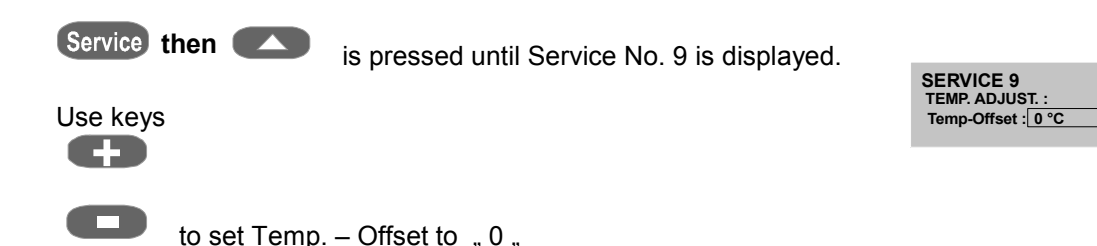

#### **Check program values:**

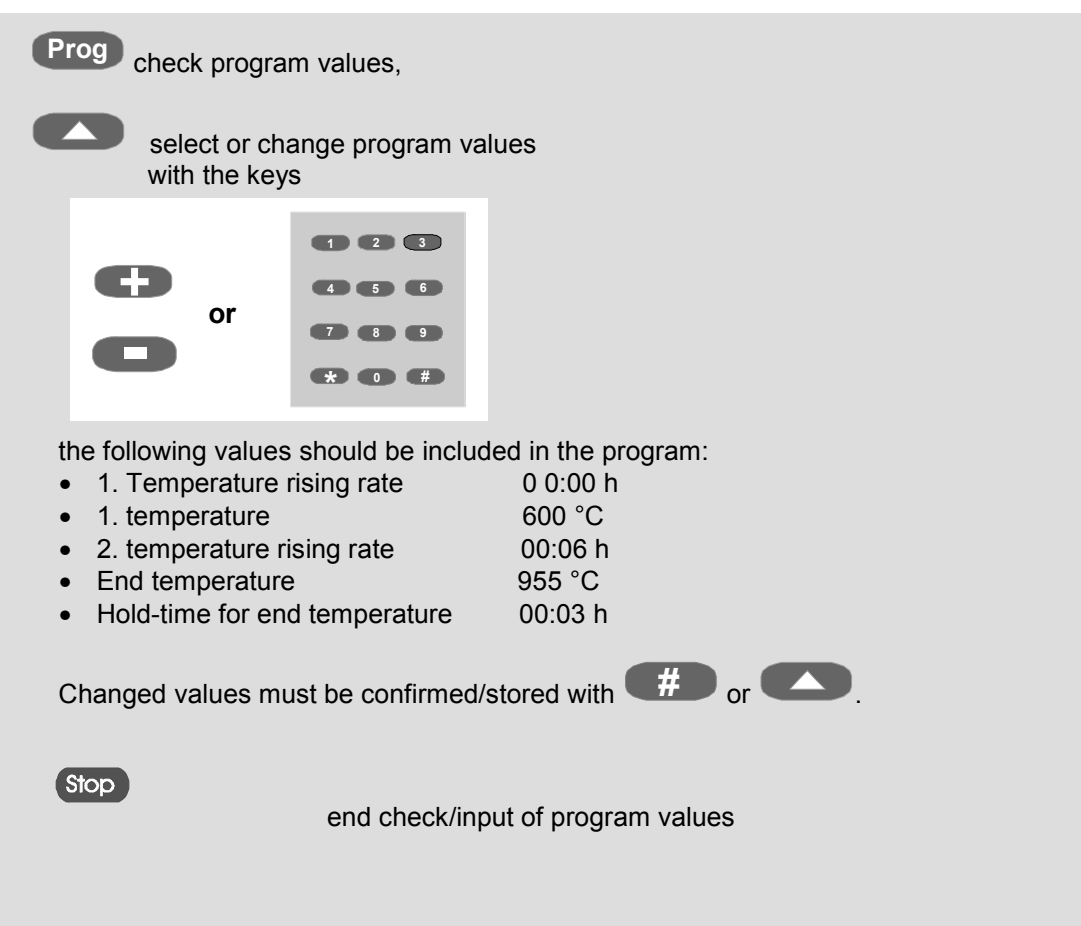

Start program: entered value is stored

*Place silver sample on lift tray* 

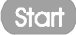

is pressed, program starts

 *acoustic signal is heard at the end of the program* 

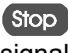

signal off

*melting point of silver sample is O.K. (silver should have melted slightly)* 

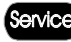

program completed

 *o r* 

*melting point of silver sample is not O.K.* 

**+**

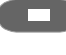

adjustment of temperature e.g. plus 10°C (range of plus/minus 20°C)

(Start) then

program starts - see, \* *acoustic signal at the end of the program.* 

When the melting point of the silver sample is reached the program is

ended by pressing the **Service** key.

Temperature control and thus the temperature in the firing chamber are adjusted with this value.

#### *Silver sample set VITA Order No. B 230*

VITA silver sample set for temperature control contains:

Description

- Ceramic tray
- 3 silver rods with a length of 70 mm and a diameter of 1.5 mm
- description

#### *6.11 Service No. 10 Automatic temperature adjustment*

Automatic temperature adjustment is activated after switching on the furnace at intervals of 100 operating hours of the muffle. During this process the display shows Auto Electronic for approx. 15 sec.

Preconditions are:

Automatic temperature adjustment ON

- 100 operating hours of muffle have expired
- Temperature in the firing chamber lower than 50 °C

Automatic temperature adjustment considers resp. corrects any deviation of the electronic components within the temperature measuring circuit. Accordingly, a constant temperature control of +/- 1 °C is ensured even when the furnace is operated over longer periods.

#### **Selecting Service program:**

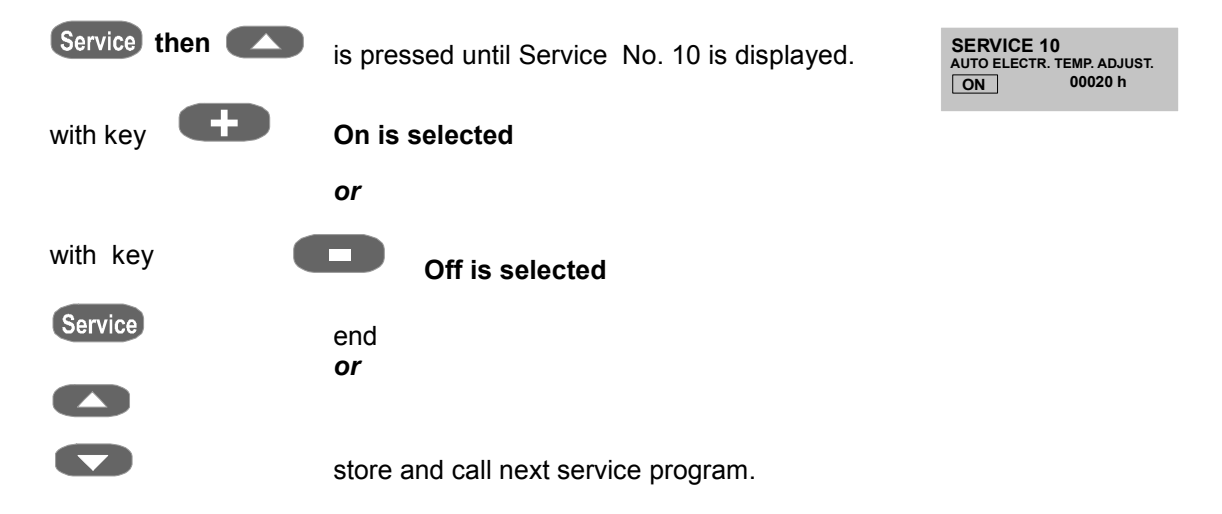

**SERVICE 11 STORE PROCESS DATA**

**OFF** 

#### *6.12 Service No.11 Storing process data*

(only possible with the additional PC program)

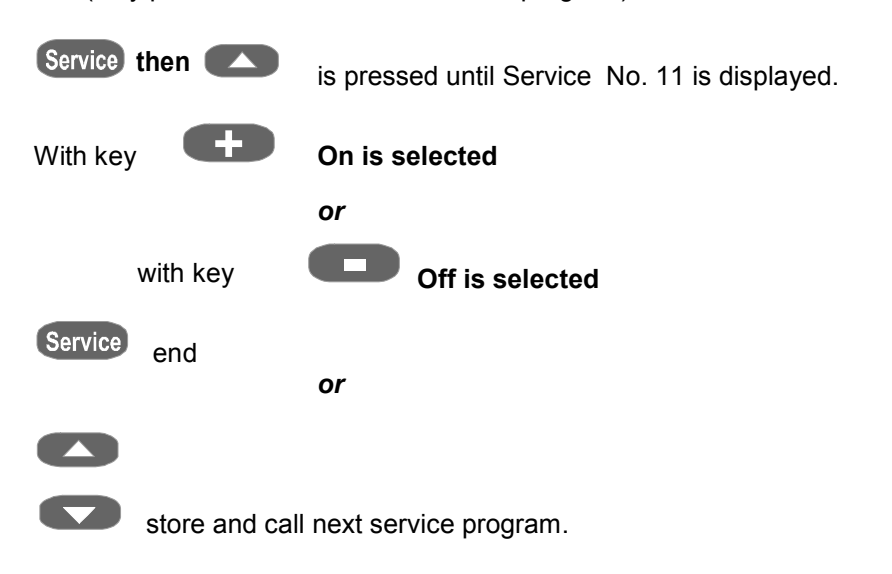

## *6.13 Service No. 12 Brightness / contrast of display*

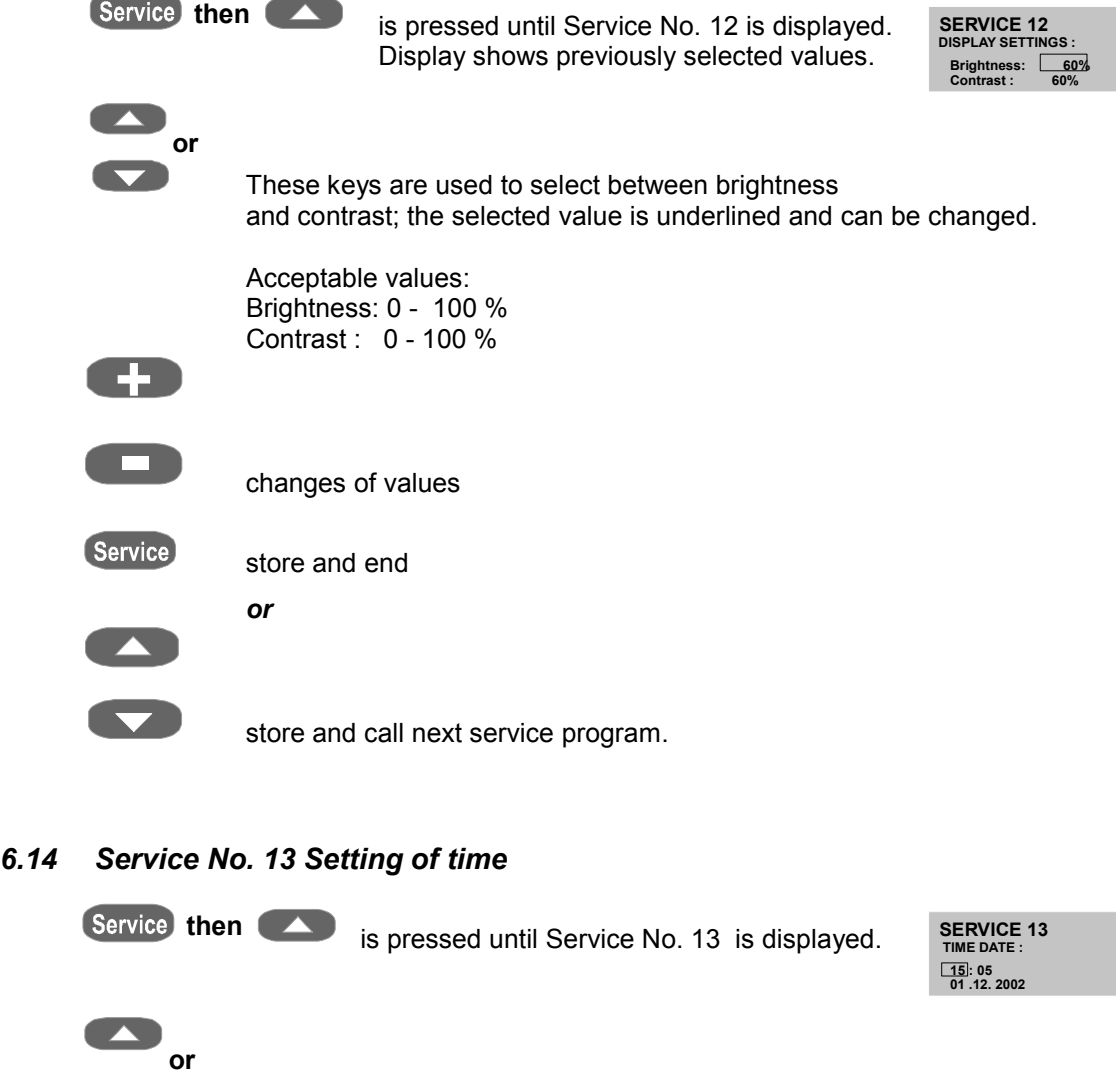

 These keys are used to select time of the day (hrs - min), day, month and year. The selected value can be changed. The sequence and the display of the parameters depend on the time and date format set in Service No. 14.

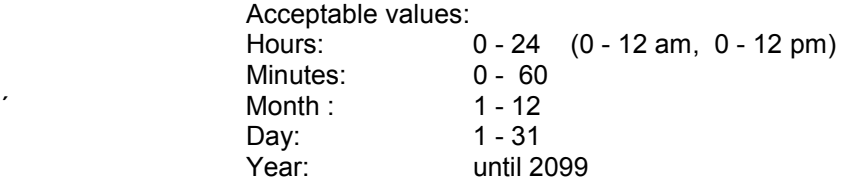

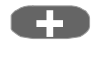

6.14

**a** change of values

Service store and end

 *or* 

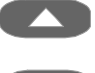

store and call next service program.

**SERVICE 14 TIME-DATE FORMAT: Time: 15 : 05 Date: TT. MM. JJ**

#### *6.15 Service No. 14 Time – Date format*

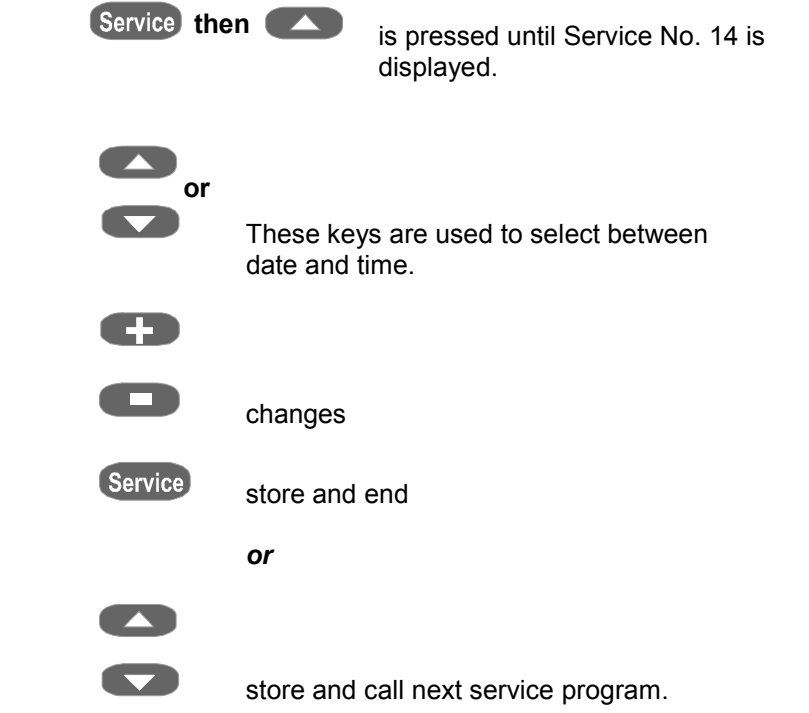

#### *6.16 Service No. 15 Basic service parameters*

**Notice: When this program is run, personal values that have been entered into the individual sections will be overwritten with the values recommended by the manufacturer of the furnace.**

Prestored basic program settings for:

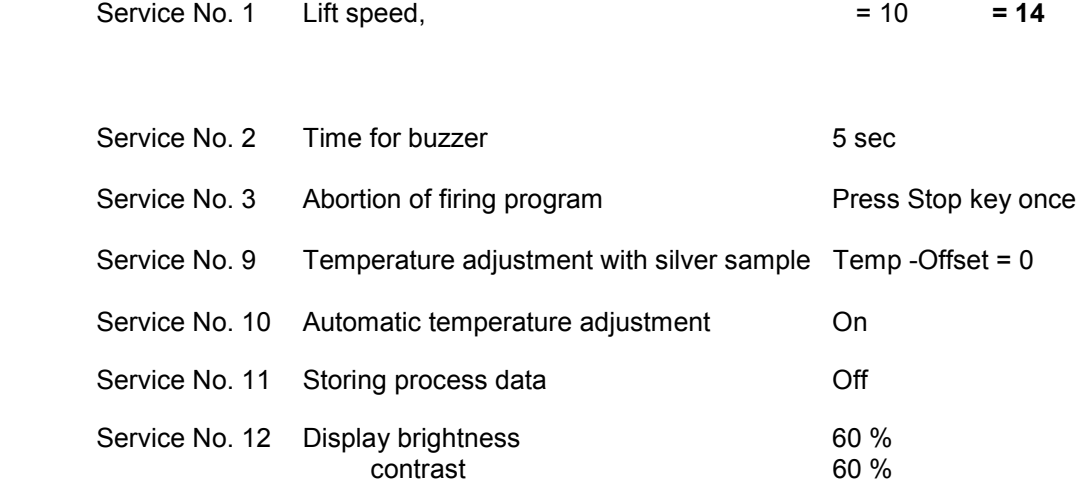

#### **Reading basic furnace settings in the memory:**

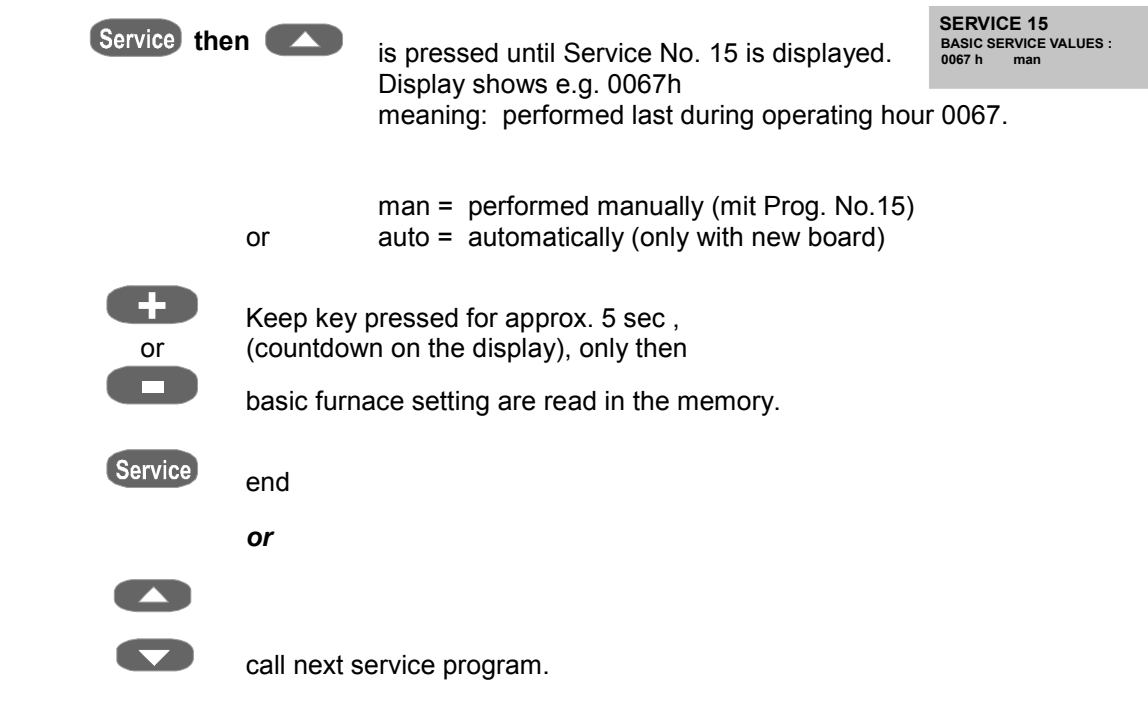

#### *6.17 Service No. 16 Reading basic program values in the memory*

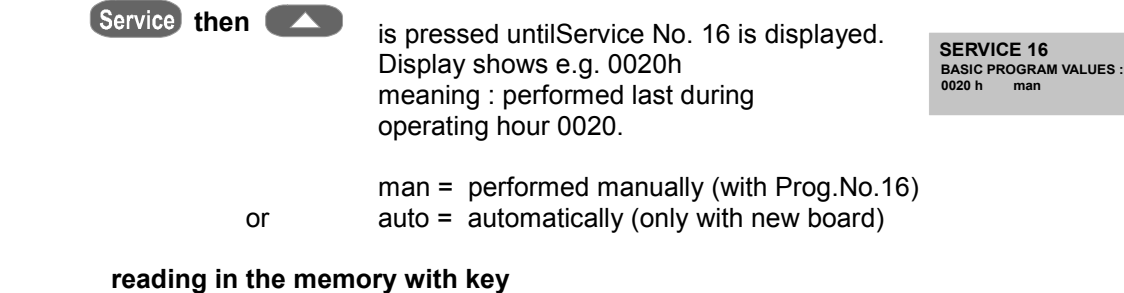

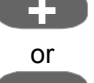

**+** Keep key pressed for approx. 5 sec , or (countdown on the display), only then (countdown on the display), only then the

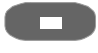

**Fig. 3** firing table is read in the memory.

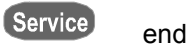

 *for* 

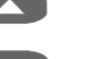

call next service program.

#### *6.18 Service No. 17 Deleting process data*

**for then is pressed until Service No. 17 is displayed.** Display shows e.g. 0016h

**SERVICE 17 DELETING PROCESS DATA: 0016 h 0**

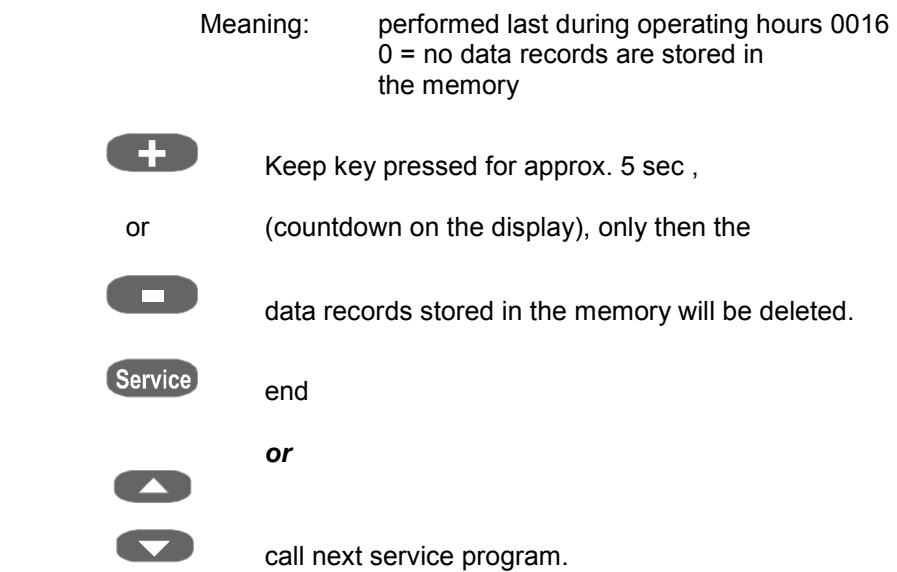

**Notice:** During the transfer to a PC using the FDS program, the data records in the memory will be automatically deleted.

#### *6.19 Service No. 18 Writing / reading program parameters*

 The data of the firing programs have been stored in the memory of the keyboard. In order not to lose individually entered data in case of an exchange of the keyboard, it is possible to write the values into the memory of the board using service program no. 18 "Writing". To avoid loss of data, this procedure should be carried out after changing firing programs.

If required, the firing programs can be read in the memory of the keyboard again using the "READ" service program.

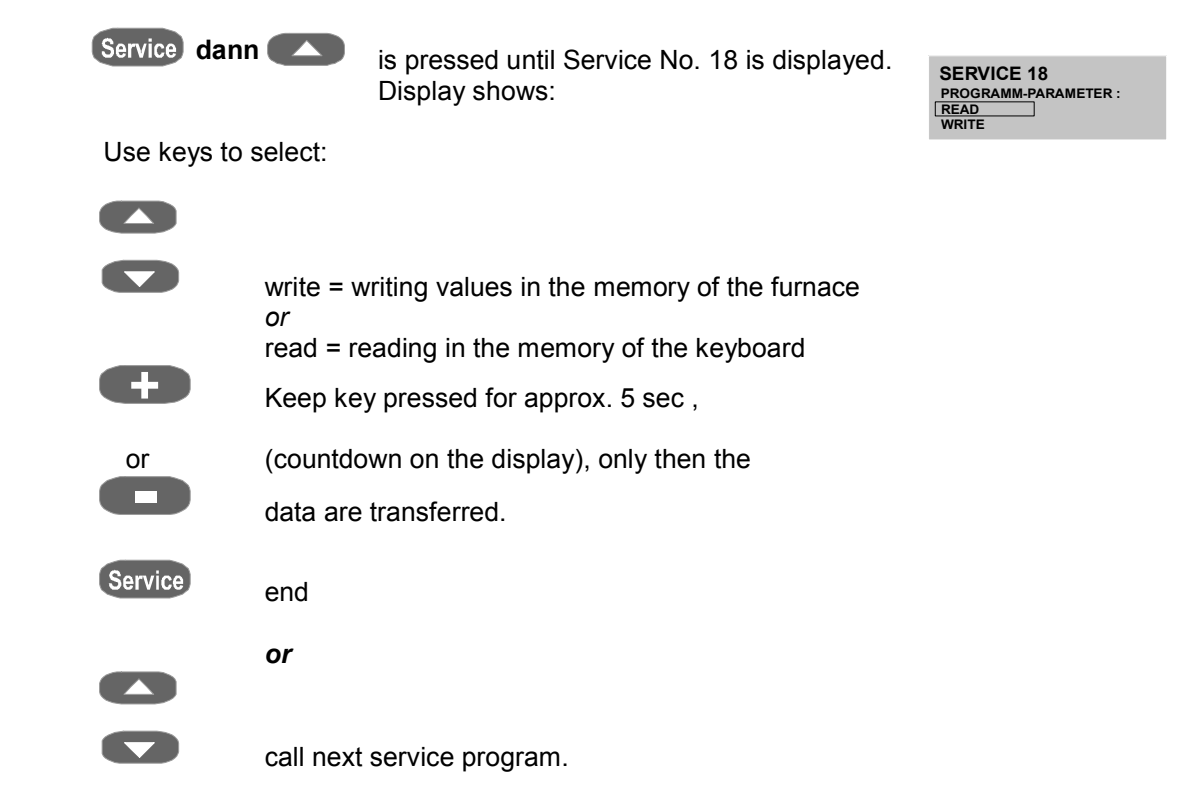

#### *6.20 Service No. 19 Writing / reading service parameters*

The Service parameter data ( standard values, see operating manual, Service Program No. 15) have been stored in the memory of the keyboard.

In order not to lose individually entered data in case of an exchange of the keyboard, it is possible to write the values into the memory of the board using service program no. 19 "Writing".

To avoid loss of data, this procedure should be performed after changing service parameters.

If required, the service parameters can be read in the memory of the keyboard again Using the service program "Reading".

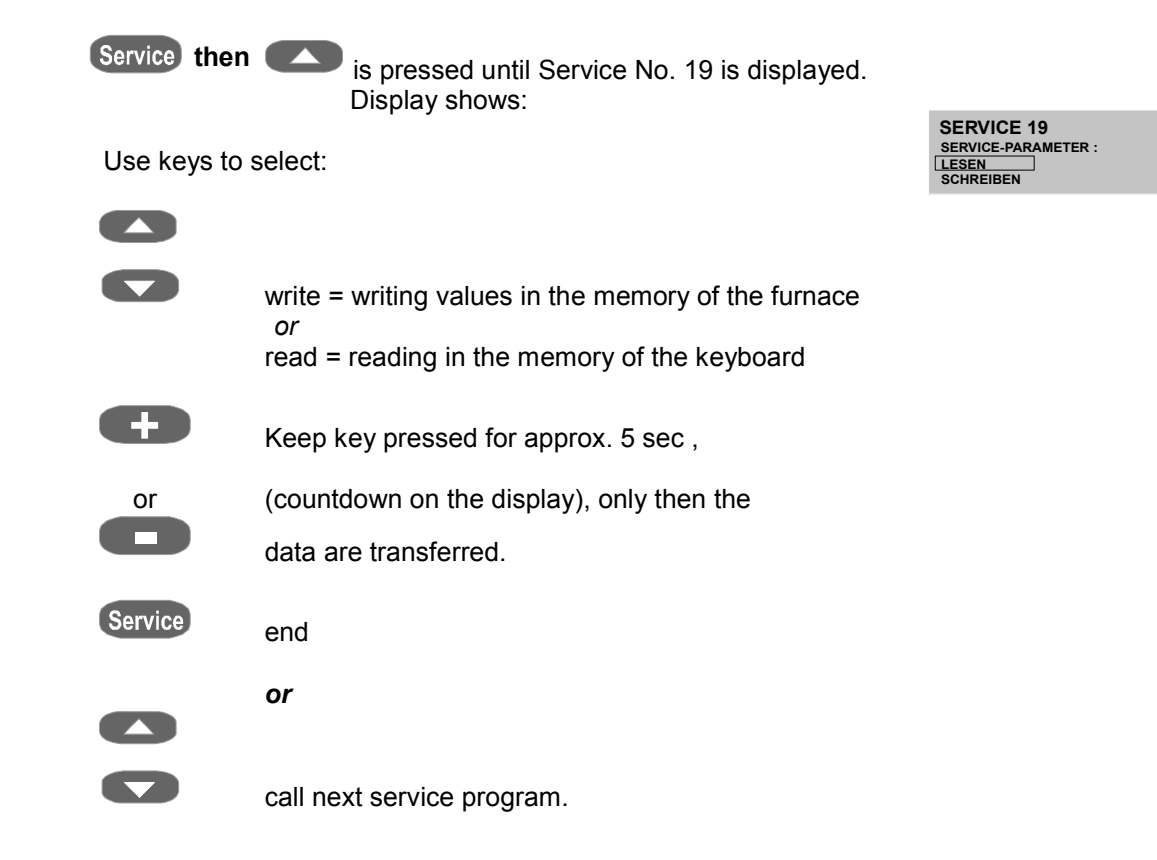

#### *6.21 Service No. 20 Selecting the language*

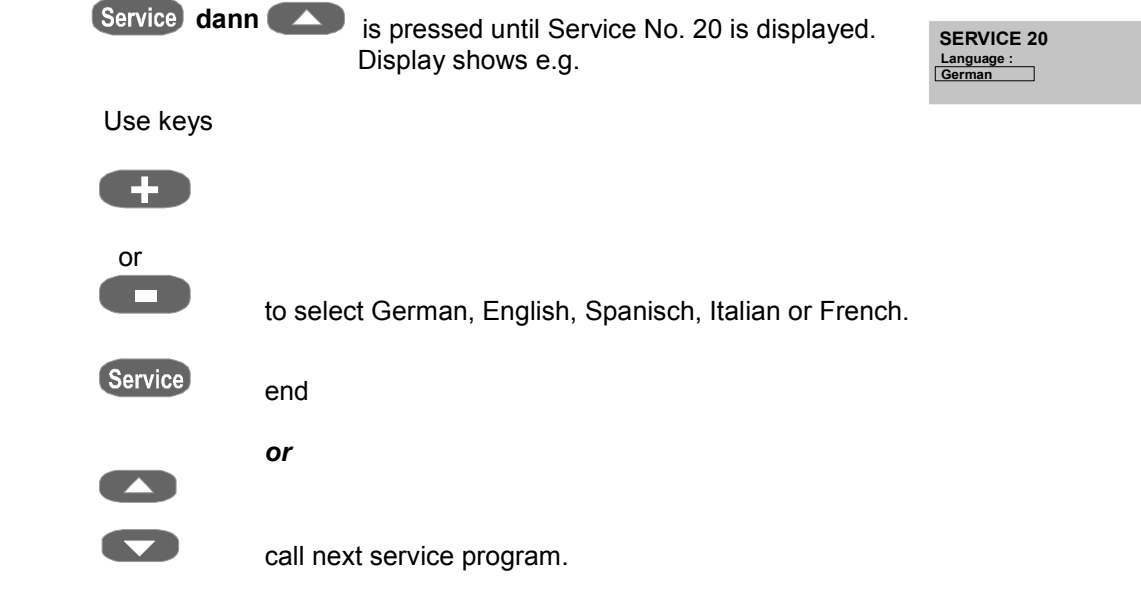

#### *6.22 Error messages Error 01 - 29*

In case of a malfunction the message Error xx is shown on the display. The message can be reset by pressing the Stop key or by switching the unit on and off.

If the malfunction is not eliminated, the message is repeated, the unit, however, can only be operated after eliminating the malfunction.

When one of the error messages listed below is displayed, contact the manufacturer or an authorized service company, see also Service No. 8, Service-Hotline.

In most cases it is necessary to open the furnace in order to detect or to verify an error that has occurred.

For this purpose the aspects described under **Safety advice** must be considered.

- Fehler 01 Firing temperature exceeded by more than 20°C or transposition of the thermocouple connections.
- Fehler 02 Firing temperature exceeded by more than 30 °C during rising
- Fehler 03 Break of temperature sensor, cooling fan runs immediately
- Fehler 04 Malfunction of limit switch for lower lift position
- Fehler 05 Failure of cooling fan
- Fehler 06 Failure of lift motor
- Fehler 07 Failure of speed measurement
- Fehler 08/
- Fehler 09 Error voltage supply resp. supply unit (see also power failure safety device)
- Fehler 10 Muffle defective
- Fehler 11 Memory, data memory full, Transfer data to PC or delete with Service No. 17, see also Data Transfer.

#### **Further error messages:**

Error messages Error 13 to 25 generally refer to malfunctions of the electronic system as well as communication errors between the keyboard and the main board.

When these errors occur, the manufacturer of the furnace or an authorized service company should be contacted.

**ERROR 1 Firing temperature > 20°C Please restart system**

#### **7 Data transfer**

The FDS (**F**iring – **D**ata – **S**ystem ) is suitable to transfer firing data to a PC and administrate them to ensure the quality of dental ceramic work.

The program ( software on CD ) incl. accessories is not included in the delivery of the unit and can be ordered under the Order No. D 34230.

#### *7.1 Activate data storage*

In order to store firing data "On" must be selected in the service program No. 11.

This ensures that the firing data are stored in the memory and transferred later to a PC using FDS (**F**iring – **D**ata – **S**ystem ).

The memory of the furnace can store approx. 300 firing programs and is automatically deleted after a transfer.

The message "memory full" (Error – 11, Memory) is displayed early so that it is always possible to store an active firing program.

If no data are transferred to a PC, the memory can be deleted with the service program No. 17.

If data transfer is activated, a consecutive number is shown in the lower right corner of the display after starting the firing program.

This number should be noted down on your order, to allow for assigning the recorded data record to the order later on.

This number will be registrated in the record under Order No. and also transferrred.

The connecting cable (figure 1) required for the transfer of data is included in the accessories of the PC program.

## **8 Firing charts VITA INCERAMAT**

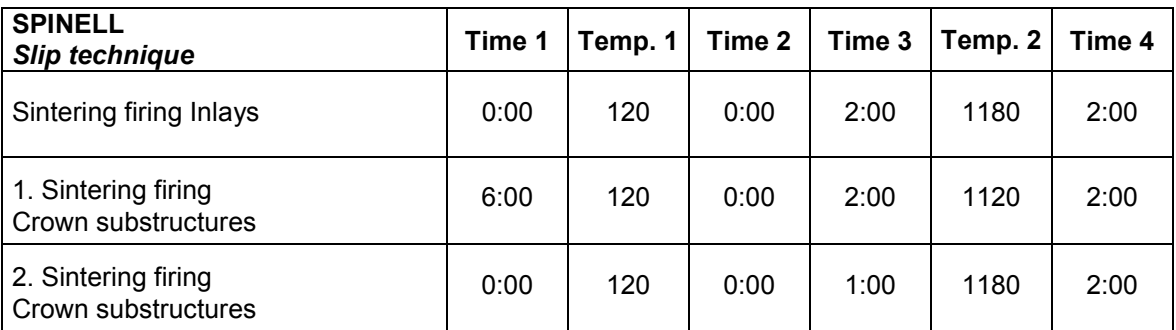

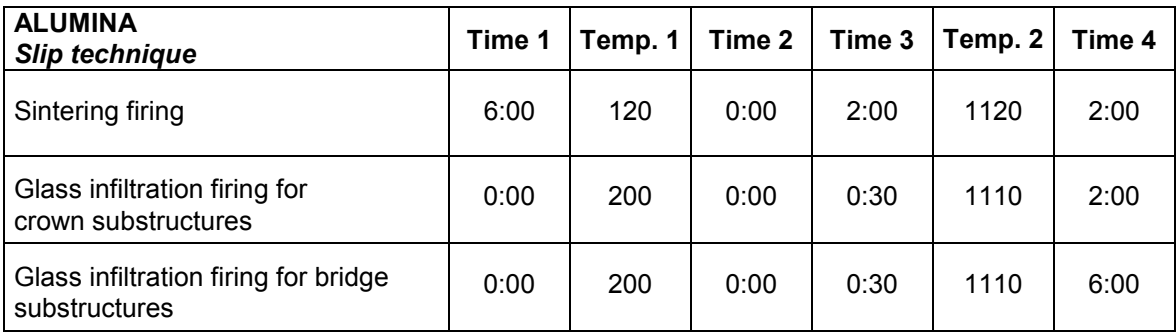

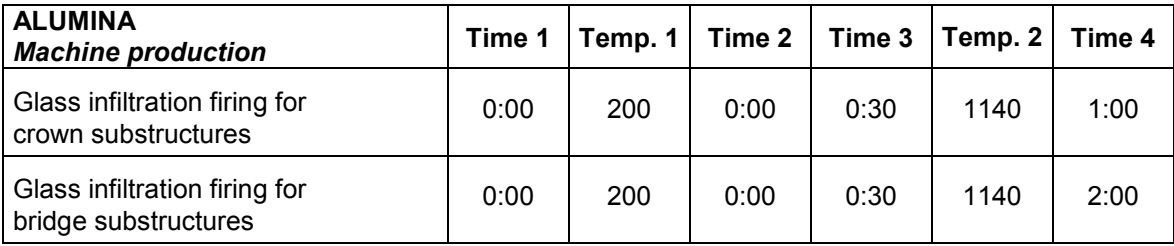

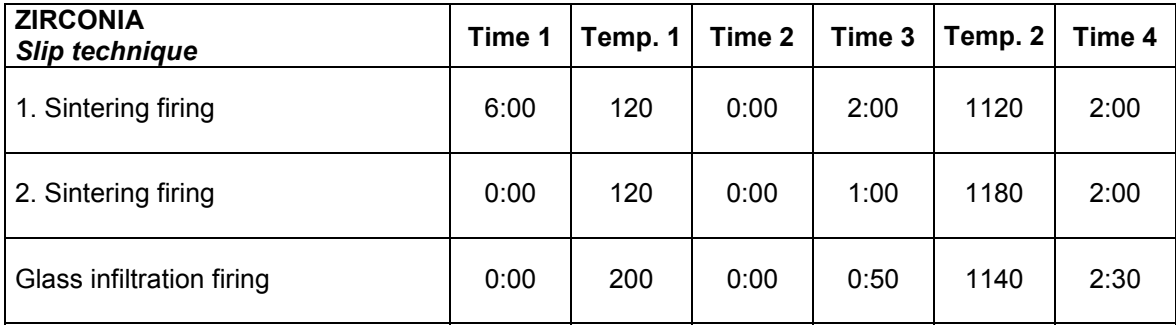

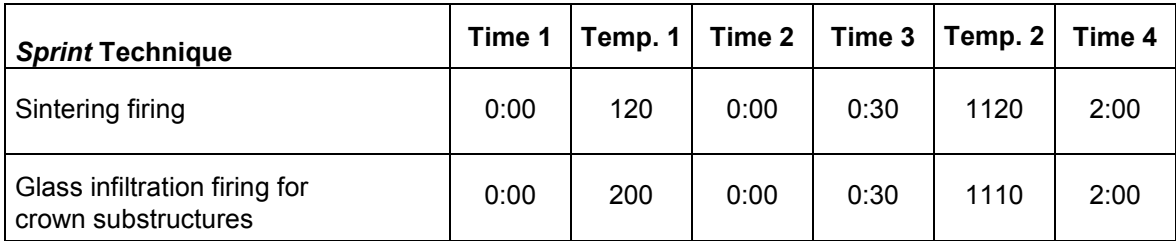

## **A**

Automatic temperature adjustment 15

## **B**

Basic service parameters 18 Brightness / contrast of display 16

## **C**

CE-mark 5 Changing program values 9 Cleaning the furnace 4 Cooling fan 5

## **D**

Data transfer 23 Deleting process data 19

## **E**

Electrical data 2 End temperature 6 Error messages 22

## **F**

Firing charts 24 Firing programs 6 Function of keys in the Service-Mode 10 Function of STOP - key 11 Functions of keys 7 Furnace out of operation 3 Fuses 5

## **G**

General functions 2

## **H**

Hold-time 6 Hold-time for end temperature 6

## **I**

Information of labels 4 Installation 3

## **L**

Lift speed 10

## **M**

Mains power failure 5

## **P**

Program display 6 Program No. 6

## **R**

Reading basic program values in the memory 19

## **S**

Safety advice 4 Scope of delivery 2 Selecting a program 9 Selecting the language 21 Service-Hotline 13 Setting of time 17 Show total operating hours 11 Show total operating hours of muffle 12 Signal time 11 *Silver sample set* 15 Software No. 12 Storing process data 16

## **T**

Technical data 2 Temperature adjustment with silver sample 13 Temperature rising rate 6 Time-Date format 17

## **U**

Unit - No. 12 Utilities (service programs) 10

## **W**

Writing / reading program parameters 20 Writing / reading service parameters 20

With the unique VITA SYSTEM 3D-MASTER® all natural tooth shades are systematically determined and completely reproduced.

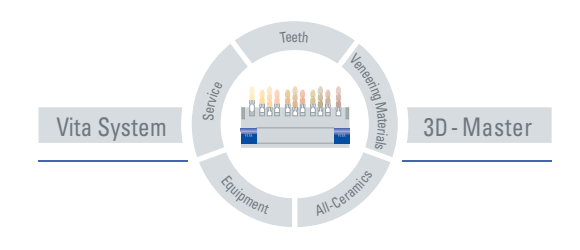

**Please note:** Our products should be used according to the working instructions. We cannot be held liable for damages resulting from incorrect handling or usage. The user is furthermore obliged to check the product before use with regard to its suitability for the intended area of applications. We cannot accept any liability if the product is used in conjunction with materials and equipment from other manufacturers which are not compatible or not authorized for use with our product. Furthermore, our liability for the correctness of this information is independent of the legal ground and, in as far as legally permissible, is limited to the invoiced value of the goods supplied excluding turnover tax. In particular, as far as legally permissible, we do not assume any liability for profit loss, for indirect damages, for consequential damages or for claims of third parties against the purchaser. Claims for damages based on fault liability (culpa in contrahendo, breach of contract, unlawful acts, etc.) can only be made in the case of intent or gross negligence. Date of issue of these directions for use: 10/04.

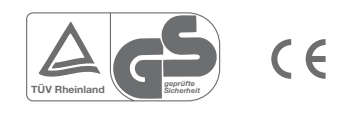

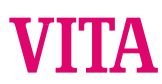

VITA Zahnfabrik H.Rauter GmbH & Co.KG Postfach 1338 · D-79704 Bad Säckingen/Germany Tel. +49/(0) 7761/ 562-0 · Fax +49/(0) 7761/ 562-299 Hotline: +49/(0) 7761/ 562-222 · Fax +49/(0) 7761/ 562-446 www.vita-zahnfabrik.com · info@vita-zahnfabrik.com